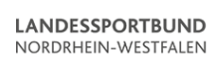

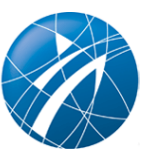

# **YouTube Shorts**

## **YouTubes Antwort auf TikTok und Instagram Reels!**

YouTube Shorts wurde im Juli 2021 von **[YouTube](/vereinsmanagement/marketing/social-media/youtube)** [a](/vereinsmanagement/marketing/social-media/youtube)ls Reaktion auf die erfolgreichen, vertikalen Videoplattformen [TikTok,](/vereinsmanagement/marketing/social-media/tiktok) **I**[nstagram Reels](/vereinsmanagement/marketing/social-media/instagram/instagram-reels) und **Snapchat** eingeführt. Die kurzen Videos dieser Plattformen sind in der Social Media-Community sehr beliebt, besonders bei Jugendlichen und jungen Erwachsenen.

### **Was sind YouTube Shorts?**

YouTube Shorts ist eine Funktion zur Präsentation von max. 60 Sekunden langen, vertikalen Videos im Format 9:16. Mit YouTube Shorts können per Smartphone Videoinhalte unkompliziert erstellt und geteilt werden.

#### **Wo werden YouTube Shorts angezeigt?**

YouTube Shorts-Videos werden in der YouTube-App angezeigt, wenn man unten in der Navigation auf das Tab "Shorts" drückt. Außerdem werden Shorts den Nutzer\*innen auf der YouTube-Startseite und im Abo-Feed angezeigt.

In der Desktop-Version ist das Tab "Shorts" oben links in der Navigation platziert.

Für Shorts gibt es eine eigene Oberfläche. Wenn die Zuschauer\*innen auf ein angezeigtes Short klicken, können sie sich durch Scrollen weitere Shorts anzeigen lassen.

#### **Wie erstellt und bearbeitet man YouTube Shorts?**

Man tippt zunächst auf die unten in der Mitte der Navigation platzierte +-Schaltfläche der YouTube-App. Anschließend drückt man auf den Button "Kurzvideo erstellen". Man kann zwischen der Option 15 und 60 Sekunden-Video wählen. Das entsprechende Feld befindet sich oben rechts. Wenn man Musik hinzufügen will, muss man auf das oben in der Mitte platzierte Feld "Ton hinzufügen" anklicken. Es stehen zahlreiche kostenlose Musiktitel zur Verfügung, die man zur musikalischen Untermalung seine Videos einsetzen kann. Man kann auch eigene Audios einbinden.

Zum Aufnehmen eines Videos drücken Sie den roten Aufnahmeknopf. Durch ein weiteres Drücken beenden Sie die Videoaufnahme. Aufgenommene Videos können gelöscht werden, in dem man auf das links neben dem Aufnahmeknopf befindliche Feld "rückgängig" tippt. Über das Feld "wiederholen" kann man das Video wieder hinzufügen.

Die Shorts können mit zahlreichen Effekten und Filtern bearbeitet werden. Außerdem kann man ein Video mit einem individuellen Text versehen und die Geschwindigkeit des Videos reduzieren oder beschleunigen. Auch eine Timerfunktion gibt es bei YouTube Shorts. Mit dieser Funktion können ein Countdown und das Ende einer Aufnahme vorab festgelegt werden.

Wenn ein Video erstellt wurde, kann man sich dieses mit der Vorschau-Funktion noch einmal vor der Veröffentlichung ansehen. Hier hat man außerdem noch einmal die Möglichkeit, Musik und Text hinzufügen. Bei der Musik kann man angeben, welcher Ausschnitt eines Musiktitels im Video gespielt werden soll. Mit der Option "Zeitachse" kann man mehrere Textabschnitte hinzufügen und festlegen, wann ein Text ein- und ausgeblendet werden soll.

Anschließend drückt man auf "weiter". Hier können nun der Titel des Videos und die Sichtbarkeit (privat, öffentlich oder nicht gelistet) festgelegt werden. Damit ein Video gut auffindbar ist, sollten zum Videoinhalt und zum Verein passende Hashtags eingebunden werden. Außerdem sollte das Hashtag #shorts nicht fehlen. Dann erkennt der YouTube-Algorithmus das Vereinsvideo besser.

Das Hochladen von erstellten Videos ist auch per PC ist möglich.

#### **Welche Inhalte funktionieren auf YouTube Shorts besonders gut?**

Wie bei TikTok und Instagram Reels, sind YouTube Shorts vor allem dann erfolgreich, wenn diese unterhaltsamen, actionreichen, spannenden, informativen Content bieten. Besondere Spielszenen (z.B. das entscheidende Tor zur Meisterschaft) oder ein außergewöhnlicher Blick hinter die Kulissen des Vereins kommen gut an. Wichtig ist, dass der Einblick authentisch ist.

Die ersten 2-3 Sekunden eines Videos sind entscheidend. Sie müssen das Interesse der Zuschauer \*innen wecken.

Sprechen Sie die Zuschauer\*innen im Video direkt an. Animieren Sie zur Interaktion mit Ihrem Video.

#### **Welche Vereine nutzen YouTube Shorts?**

Hier einige Vereine, die einen YouTube Short-Kanal mit Inhalten bespielen:

- [TSV Wartenberg](https://www.youtube.com/@TSVWartenberg/shorts)
- [Tus Berne 2009](https://www.youtube.com/shorts/miF1M47ugLo)
- [TSV Bad Königshofen Tischtennis](https://www.youtube.com/shorts/px1rd6vGeGw)
- **[VFL Gummersbach](https://www.youtube.com/@VfLGummersbach1861/shorts)**

Kurzvideos werden immer beliebter, nicht nur bei Jugendlichen. Warum sollte also nicht zukünftig auch Ihr Verein auf YouTube Shorts, Instagram Reels, TikToK & Co. setzen? Machen Sie Vereinsmomente oder Menschen des Vereins mit kurzen, unterhaltsamen, informativen Videos für die Social MediaCommunity erlebbar!